С. Сейфуллин атындағы Қазақ агротехникалық университетінің **Ғылым Жаршысы// Вестник Науки** Казахского агротехнического университета имени С. Сейфуллина. - 2016. – **№ 3(90).** - Б. 111-118

## **ЖОБАЛАРДЫ БАСҚАРУДА MS PROJECT ЖҮЙЕСІН ҚОЛДАНУ МҮМКІНДІКТЕРІ**

*Айдынов З.П., Джумабаев С.А.*

#### **Аннотация**

Жобаларды жасау,талдау және жүзеге асыру өндірісте,ғылымда,білім аясында, денсаулық сақтаут.с.с. салаларда жүзеге асырылатын іс-қимылдың тізбегі. Жобаның барынша тиімді әрі нақты болуы алдын ала есептеуді және виртуалды түрде елестетуді қажет етеді. Аталмыш жұмыс жобаларды басқару үрдісінің маңызды бөлігі.Қазіргі жағдайда жобаны басқару үшін заманауи технологиялар кеңінен қолданылуда.Солардың бірі болыпMS Project бағдарламасы табылады.Мақалада аталмыш бағдарламаның жұмыс жасау принциптері кеңінен сипатталады.

# **Кілттік сөздер:** MS Project, жобаларды басқару,Гант

диаграммасы,стандартты күнтізбе, ресурстарды тағайындау.

Қазіргі кезде жобаларды басқару білігі өзекті болып отыр.Себебі кез келген қойылған мақсаттар мен міндеттерді барынша сапалы орындау, жұмсалатын шығындарды тиімді ету мәселесі әрдайым өткір күйінде қалуда. Сарапшылардың пікірінше, жасалған жобалардың 31%- әртүрлі себептермен жүзеге аспайды, 53% - басында есептелген шығыннан екі есе артық шығынмен, тек жобалардың 16% - ғана уақытымен және көзделген шығындармен жүзеге асады. Мұндай көрсеткіштер жобалардың көпшілігінің әу бастан шала жасалатынын, жете талданбайтынын және үстірт

пайымдалатынын сипаттайды. Аталмыш үрдіс сайып келгенде жобалардың тиімділігінң кемуіне, шығынның көбеюіне әкеледі. Сондықтан кез - келген бағыттағы жобаларды жасау, оларды басқару және тиімді жүзеге асыру әрдайымоңтайлы шешімді қажет ететін мәселе.

Жобаларды басқаруды игеруге деген жоғары сұраныстың деңгейін ғаламтор мен бұқаралық ақпарат құралдарындағы жарнамалар мен курстардан білуге болады.

Жоба- ол бұрын болмаған өнімді шығару немесе қызмет көрсету үшін атқарылатын ісқимылдың жиыны. Кез келген жоба уақытқа тәуелді болады,

яғни оның басталу және аяқталу уақыты болуға тиісті. Жобаны басқару деп оның жоспарын құрып, жүзеге асырылу үрдісінжәне қойылған мақсатқа қол жеткізілуін қадағалануын айтады. Жоба кез келген салада, өндірісте, ғылым және білім аясында, денсаулық сақтау т.с.с. бағыттарда атқарылады[1].

Осы орайда заманауи технологиялардың мүмкіндіктері жобаны басқаруда өте маңызды роль атқарады. Жобаны нақты түрде жүзеге асырмас бұрын алдымен оны виртуальды түрде модельдеп алса, оның қойылған мақсаттарға қол жеткізілу ықтималдығы барынша арта түседі.

Бүгінде жобаларды басқару үшін қолданылатын бағдарламаларға MS Project, Project Expert жүйелері жатады.Project Expert жүйелерінің жұмыс жасау принциптері авторлардың бірігіп жазған мақаласында жарияланды [2]. MS Project бағдарламасы жалпы жобаларды жүзеге асыруда, ал Project Expert бизнес жоспарды модельдеуге пайдаланылады [3,4].

Microsoft Project бағдарлама кешені шағын және орта жобаларды жүзеге асыруда менеджерлердің кең қолданатын құралы болып табылады. Себебі

біріншіден оның қарапайымдылығы, екіншіден біраз мүмкіншілігінің бар екендігі, үшіншіден қолданушыға таныс интерфейстің болуы. Microsoft Project жобаларды әртүрлі кезеңде тиімді басқаруға мүмкіндік береді. Бағдарлама жобаларды кезеңкезеңге бөліп құрылымын және төте жолдағы міндеттерді анықтауға жағдай жасайды, жобаны жүзеге асыру графигін кескіндейді, атқарылуға тиісті жұмыстарға ресурстарды тағайындайды.

Сонымен бірге айта кететін жайт, кез келген қолданушы офистік WORD, EXCEL тәріздес бағдарламада белгілі бір деңгейде жұмыс жасау білсе,MS Project бағдарламасында жұмыс жасау үшін жобаның жасалу теориясын белгілі бір деңгейде білуі тиіс. Сонда ғана бағдарламаның тиімділігі мен ерекшеліктері айқындала түседі. Тағы бір айтатын нәрсе MS Project бағдарламасының 2002,2007 және 2010 жылғы нұсқалары бар. Қолданушы бір нұсқасын игерсе,басқа нұсқаларда жұмыс жасау ешқандай қиындық туғызбайды.Мақалада 2010 жылғы нұсқасы қарастырылған. Бағдарламаның бастапқы көрінісі 1- суретте бейнеленген:

| <b>Statis</b><br>Диаграмно<br>Ганта т | 304248<br>Вставить. | Peopo<br>÷ | Провет<br>目线<br>Calibri<br>$-11$<br>$\mathcal{K}$ $\mathcal{K}$<br>ч | Разработчик<br>문통<br>÷<br>5.999 | <b>SODNET</b><br>見最 | Пометить по графику -<br>Соблюдение связей<br>- Самить наилением | Priedit<br>планирования: планирования | Admissionsecute | <mark>Ф</mark> Проверить -<br>The Theoretic Charles<br><b>PERKINT</b> | 354398     | <b>VV. CHAINBOHER SELIVES</b><br><b>Deta</b><br>В Камечный реальтат |
|---------------------------------------|---------------------|------------|----------------------------------------------------------------------|---------------------------------|---------------------|------------------------------------------------------------------|---------------------------------------|-----------------|-----------------------------------------------------------------------|------------|---------------------------------------------------------------------|
| Special<br>Br 02 10.16                | Намел о<br>$\circ$  | 3343118    | Рении - Нассание задачи                                              | "Длитепьно Начало               |                     | Oworr-ranne-                                                     | Cm 16<br>16 Car 16                    |                 | 03 Okt '16                                                            | 10 Dig '16 | 17 Окт 16                                                           |
|                                       |                     |            |                                                                      |                                 |                     |                                                                  |                                       |                 |                                                                       |            |                                                                     |
|                                       |                     |            |                                                                      |                                 |                     |                                                                  |                                       |                 |                                                                       |            |                                                                     |

1 сурет. MS Project бағдарламасының көрінісі

1 суреттен кескіннің екі бөлікке бөлінгенін көруге болады. Бірінші бөлікте жүзеге асырылуға тиісті міндеттердің жазбаша сипаттамалары беріледі, екінші бөлікте міндеттердің орындалуын білдіретін график-Гант диаграммасы кескінделеді.

Жобаны жүзеге асырмас бұрын оны аралықтарға бөліп онда орындалуға тиісті міндеттерді нақтылап алуға болады. Жобаны жасаушы қандай аралықта қандай міндеттердің болатынын, оған қажет ресурстардың түрін және көлемін нақты пайымдай білуге тиісті.

Мысал ретінде шағын ғана үй салу жобасын қарастырайық.Әдетте үй салуды шартты түрде:

1. Іргетасты қалау;

2. Қабырғаны тұрғызу;

3. Шатырын салу.

кезеңдеріне бөлуге болады.

Аталмыш жұмысты 4 адамнан тұратын құрылыс бригадасы атқарады деп есептеледі. Қажет құрылыс материалдарының түрлері мен бағалары кестеде берілген.

*теңге*

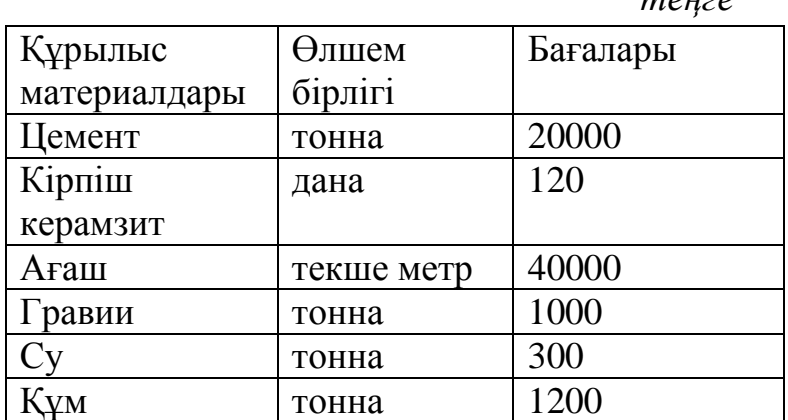

Кесте- Құрылыс материалдарының сипаттамалары

MS Project бағдарламасында күнтізбенің атқаратын ролі зор.Себебі жұмыстар бекітілген уақыт бойынша жүзеге асырылуға тиісті. Бағдарламада күнтізбенің 3 түрі бар: **Стандартты, түнгі ауысым** және **24 сағаттық**. Стандартты күнтізбе 8 сағаттық жұмысты сипаттайды, яғни сағат 9.00 ден 18.00 –ге дейін және бір сағаттық 13.00 ден

14.00-ге дейін түскі үзілісті қамтиды. Қолданушы өзінің күнтізбесін жасап алуына болады. Мысалы, наурыз айының күнтізбесін жасап көрелік, мұнда 8 наурыз және 21-23 наурыз аралығы мейрам екенін ескереміз. Ол үшін алдымен *Проект=>Изменитьрабочее время* орындалады(2сурет).

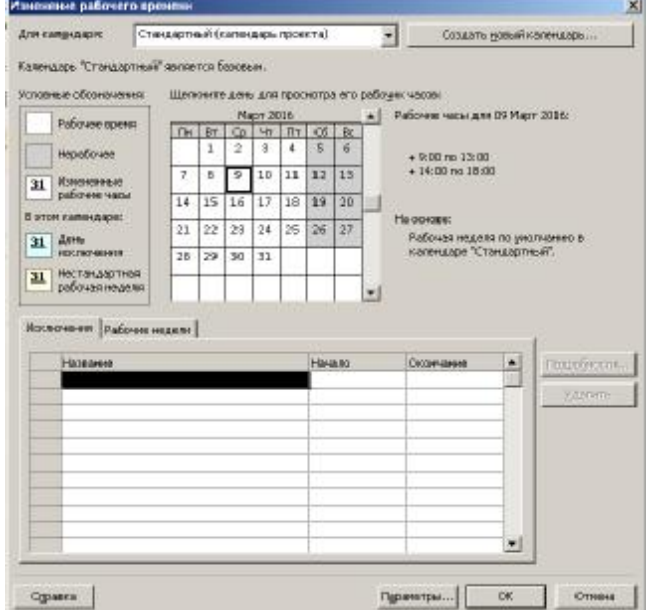

2 сурет.Күнтізбе көрінісі

Енді 8 наурыз мерекесін жұмыс жасамайтын күн ретінде атап көрсету үшін алдымен тінтіреуінмен 8 наурызды шертеді. Содан кейін *Исключение* қалтасына ол күннің атауы жазылады. Наурыз мейрамы да сондай бағытта атап көрсетіледі (3 сурет).

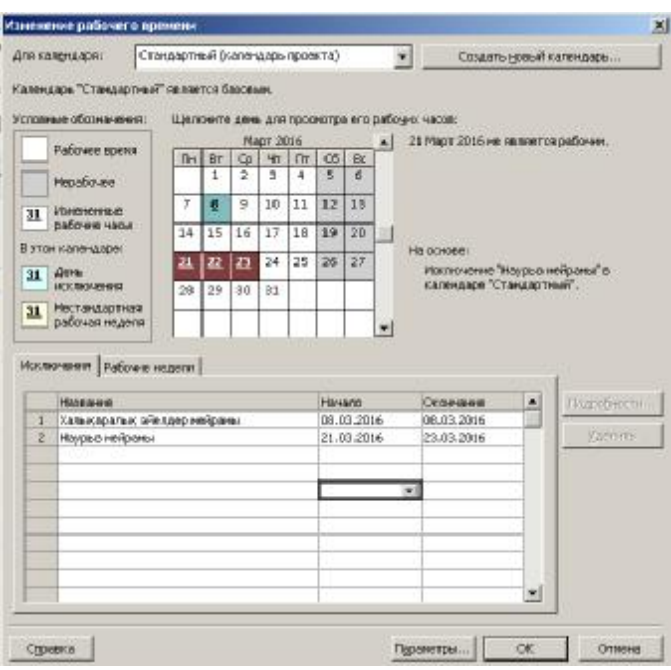

3сурет. Мейрам күндерін атау

Жобаныңқұрамына енетін міндеттердің орындалу мерзімі мен тәртібін алдымен пайымдап алған дұрыс.Мысал бойынша алдымен іргетасты құйып, оған 1 күн жұмсап, оның кебуіне 2 аптадай уақыт беріп, қабырға тұрғызуға 3 күн, ал шатыр жабуға 3 күн жұмсау болжанады. Сонда барлығы шамамен 3 аптадай уақыт керек.

Жобаны жүзеге асыру 2016 жылдың 4 сәуірінен басталсын. Жобаны MS Project бағдарламасымен көп жағдайда *Задача=>Диаграмма Ганта* режимінде жүзеге асады (4 сурет).

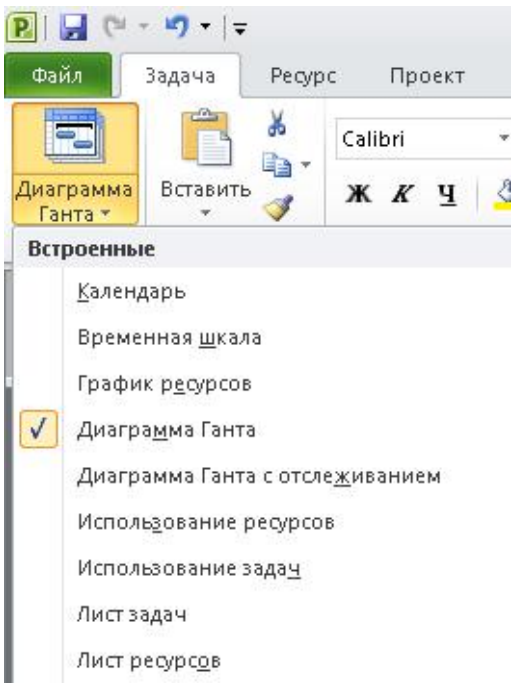

Берілген бағыт бойынша ақпаратты енгізгеннен кейінгі көрініс 5 суретте берілген:

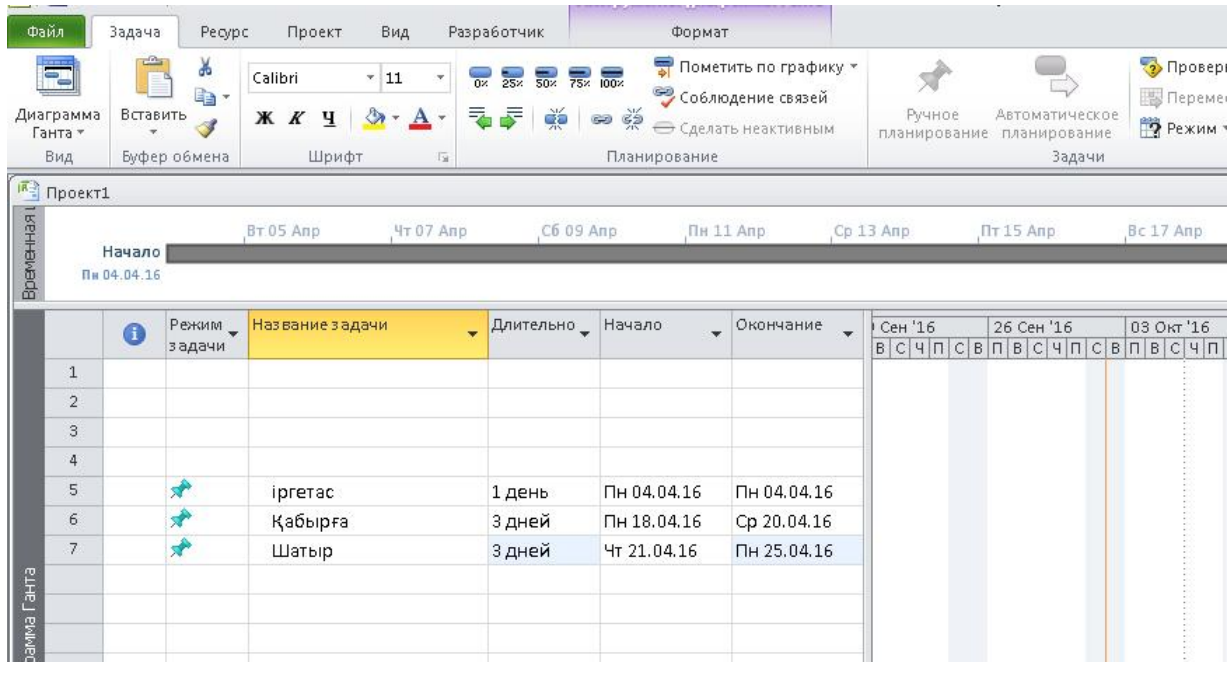

5-сурет.Міндеттердің енгізілуі

5-суреттен бағдарламаның екі бөлікке бөлінгенін көруге болады. Сол жақ бөлікте міндеттердің тізімі және олардың басталу мен аяқталу мерзімдері сипатталады. Оң жақ бөлікте міндеттерге сәйкес олардың орындалу ұзақтығын сипаттайтын Гант диаграммасы көрсетілген. Енді міндеттердің

орындалуын қамтамасыз ететін ресурстарды бағдарламаға енгізелік.Ол үшін *Задача=>Лист* *ресурсов* командаларын орындап, қажетті ақпарат енгізіледі. Енгізілетін ақпарат еңбек және материалдық ресурстарды қамтиды.Егер еңбек ресурстары енгізілетін болса онда оның пайдалану мөлшері пайыздық көрсеткішпен және уақыт бойынша төленетін ставкамен сипатталады. Материалдық ресурстардың өлшем бірліктерінің бағалары ғана енгізіледі.

Алдын ала айтылғандай құрылыс бригадасы 4 адамнан: Аманов, Рахметов,Сартаев және Болатовтан тұрады. Олардың

бәріне сағатына 1000 теңгеден ақша төленеді.Олай болса ресурс бетіне айтылған еңбек және материалдары енгізіледі(6-сурет):

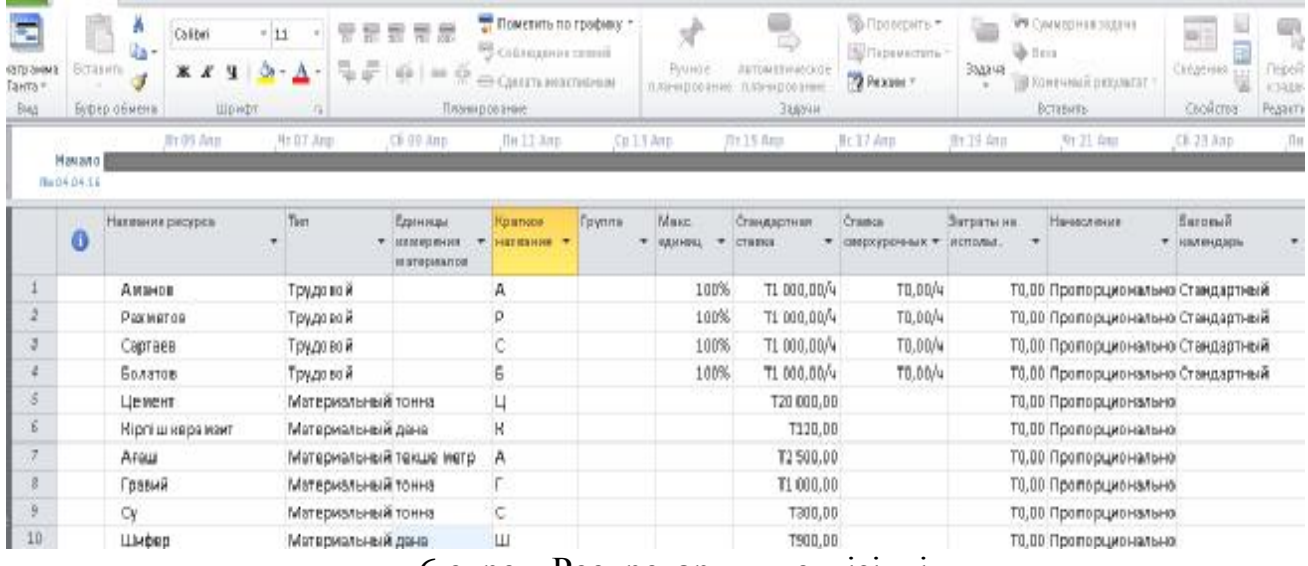

6 сурет. Ресурстардың енгізілуі

Ресурстар толықтай енгізілгеннен кейін олар атқарылатын жұмысқа тағайындалуы тиіс. Атап айтса іргетас міндетіне еңбек ресурстары толықтай және 700 кг цемент,3 тонна гравий және 2 тонна су жұмсалады делік, олай

болса оларды тағайындау мынадай бағытта жүзеге асады.Алдымен *Задача => Лист задач* командасы орындалады. Содан кейін *Ресурсы => Назначить ресурсы* командалар тізбегі орындалып ресурстар енгізіледі(7 сурет).

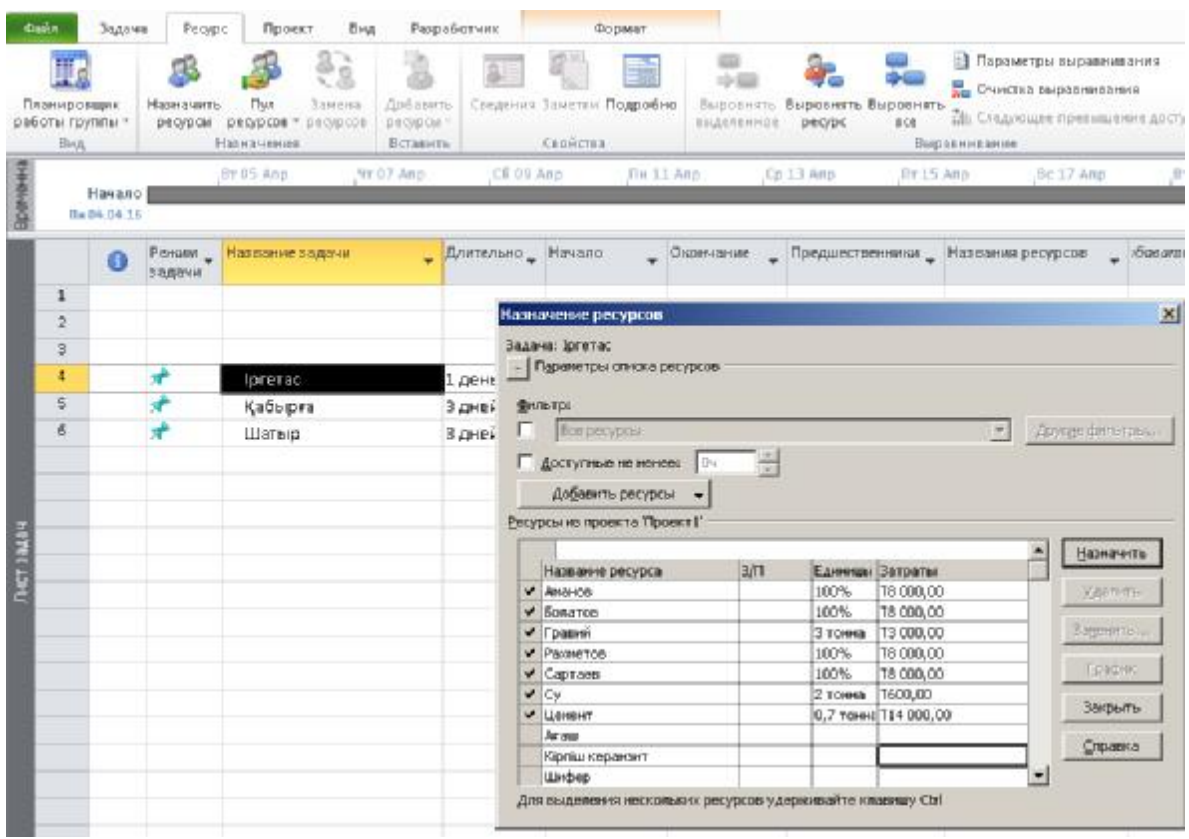

7 сурет. Іргетас ресурстарын енгізу

7 суреттегідей енгізгеннен кейін **Назначить** батырмасын басады.Аталған бағытпен Қабырға міндетіне ресурстар тағайындалады. Мұнда еңбек

ресурстары толықтай пайдаланылып 0,3 тонна цемент 1 тонна гравий 0,5 тонна су жұмсалады деп есептелінеді(8 сурет).

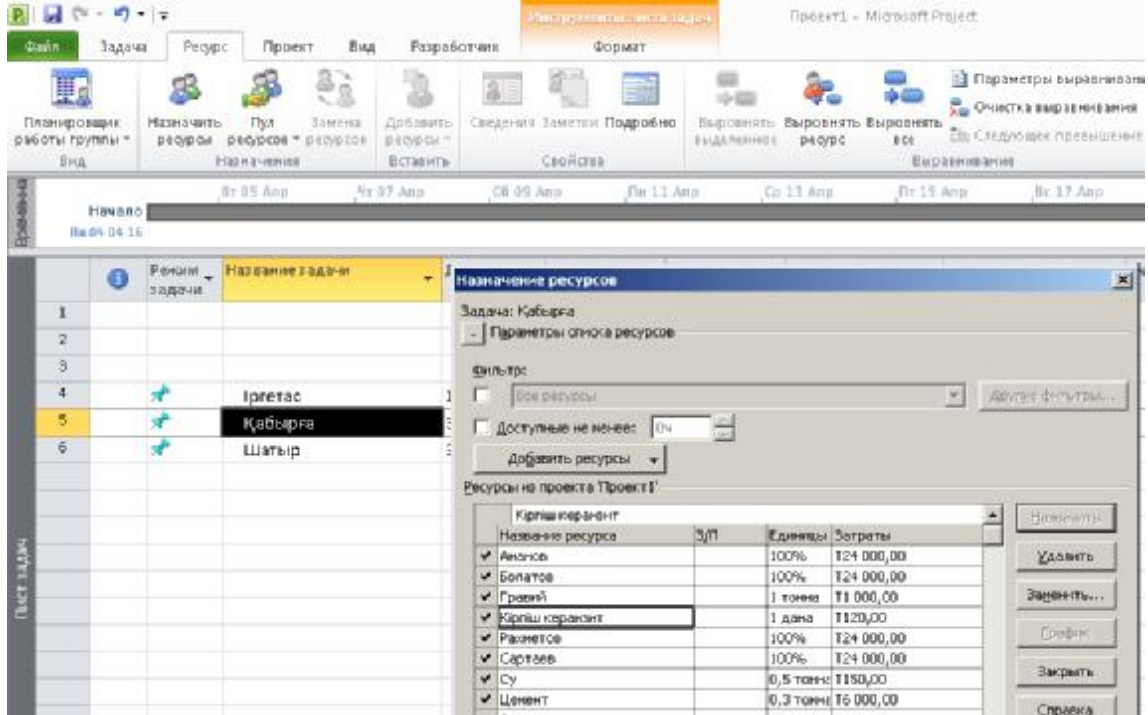

#### 8 сурет. Қабырға ресурстарын енгізу

Шатыр міндетіне еңбек ресурстары толықтай жұмсалып 1 текше метр ағаш, 30 дана шифер

жұмсалады деп жобаланады( 9 сурет).

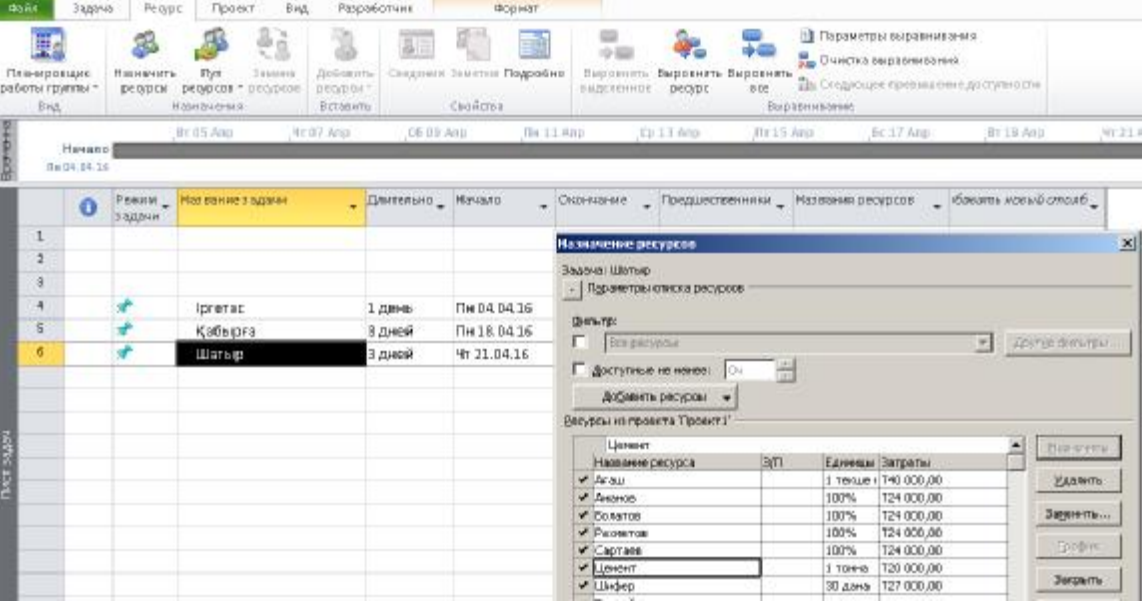

9 сурет. Шатыр ресурстарын енгізу

Барлық ресурстардың көрсеткіштері енгізіліп болғанан кейін *Задачи=>Диаграмма Ганта* режиміне кері оралайық. Жобаның әрдайым бірнеше міндеттен тұратыны айтылды. Ал міндеттердің өзі бірнеше атқарылуға тиісті жұмыстардан тұрады. Демек жалпы жобаны міндеттер мен атқарылуға тиісті жұмыстардың жиынтығы деп қарастыруға болады.Мұнда жобаның маңызы міндеттерден, ал міндеттердің маңызы жұмыстардан басым болуға тиісті. Ол басымдылық MS Project-те былай сипатталынады.

Басымдылығы жоғары іс басымдылығы төмен істен сол жаққа қарай ығысады және оның ол істің атауының қасында «-» таңбасы орналасады.

Үй салудағы «Іргетас», «Қабырға» және «Шатыр» міндеттерін «Үй салу» жобасына бағынышты қылып олардың маңызын анықтайық. Ол үшін алдымен Үй салу деген сөз міндеттер тұрған бағанаға жазылады және міндеттер курсор арқылы меңделіп алынып меню таблосындағы батырмасын басады (10 сурет ).

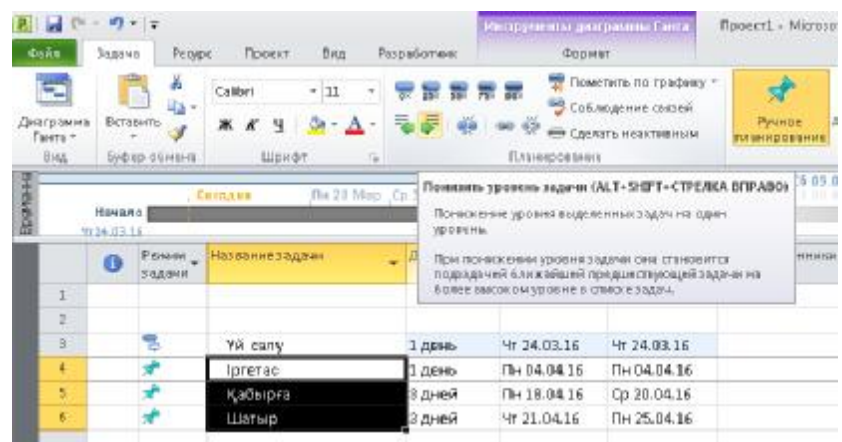

10 сурет.Міндеттердің маңызын анықтау

Енді жобаға кеткен жалпы шығынды анықтау үшін *Добавить новый столбец=> Затраты*командасы орындалады(11 сурет).

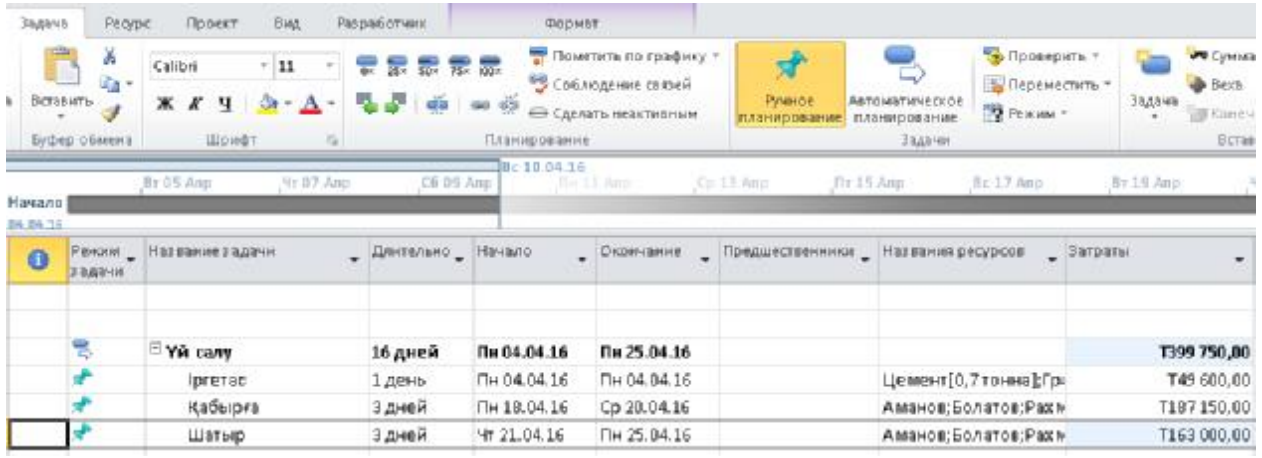

#### 11 сурет. Жобаның шығынын анықтау

11 суреттен жалпы шығынның 399750 теңгенің құрағанын оның ішінде Іргетас міндетіне 49 600 теңге, Қабырға міндетіне 187150 теңге, Шатыр міндетіне 163000 теңге жұмсалғанын көруге болады. Суреттен сонымен бірге міндеттердің жобаға қарағанда оң жаққа қарай ығысып орналасқаны байқалады.

Жалпы MS Project бағдарламасының жобаларды талқылау және жүзеге асыруда

атқаратын мүмкіндіктері зор. Оны қолдану бағытының барынша қарапайым әрі оңай екені сипатталып көрсетілді. Қолдағы бар ресурстардың барынша тиімді пайдаланылуы әрдайым өзекті болатын мәселе. Сондықтан заманауи технологияларды әртүрлі салалардағы жобалау және басқару үрдістерінде кеңінен пайдалана білу уақыт талабы болып отыр. Аталмыш MS Project бағдарламасын жобаларды жүзеге асыруда қолдану олардың

барынша тиімді әрі басқару шешімдерінің негізді болуына

септігін тигізеді.

### **Әдебиеттер тізімі**

- 1. Information Systems Project Management Risk: Does it Matter for Firm Performance Автор Tams, S (Tams, Stefan)[ 1 ] ; Hill, K (Hill, Kevin)[ 2 ] JOURNAL OF ORGANIZATIONAL AND END USER COMPUTING Том: 27 Выпуск: 4 Стр.: 43-60
- 2. Айдынов З.П.,Джумабаев С.А. Project Expert –кәсіпорынның іс-қимылын модельдейтін жүйе.С.Сейфуллин ат.Қазақ агроетхникалық университетінің ҒЫЛЫМ ЖАРШЫСЫ №2(85) Астана 2015 86 бет.
- 3. Культин Н. Б. Инструменты управления проектами: Project Expertи Microsoft® Project. — СПб.: БХВ-Петербург, 2009.
- 4. Богданов В.В. Управление проектами в MicrosoftProject 2007.Учебный курс.СПб:Питер,2008.

#### **Резюме**

Разработка, анализ и реализация проектов осуществляется в различных отраслях экономики в производстве, науке,образовании, здравоохранении. Для того чтобы проект был реализуем он нуждается в предварительной виртуальной «прогонке». Данная работа является важной составной частью управления проектами. В данное время для управления проектами широко используются современные информационные технологии. MSProject является одной из разновидностью программ управления проектами. В статье рассматривается принципы работы программы.

#### **Summary**

Development, analysis and implementation of projects are realized in various sectors in industry, science, education, health care . In order to implement the project, it needs in be pre-virtual "testing." This work is an important part of project management. At this time, modern information technologies are widely used for the project management. MS Project is one of project management software. The article discusses the principles of the program, work.